### **ИНСТРУКЦИЯ**

# **по внесению изменений в контактные данные лицензиата в связи с изменением информации об адресе электронной почты и телефоне в соответствии со статьей 18 Федерального закона от 04.05.2011 № 99-ФЗ «О лицензировании отдельных**

#### **видов деятельности»**

Внесение изменений в реестр лицензий осуществляется через федеральную государственную информационную систему «Единый портал государственных и муниципальных услуг (функций)». В информационной системе, а именно на публичной части реестра лицензий knd.gov.ru, в которой осуществляется ведение реестра лицензий, может быть размещена ссылка на функционал федеральной государственной информационной системы «Единый портал государственных и муниципальных услуг (функций)».

#### Шаг 1:

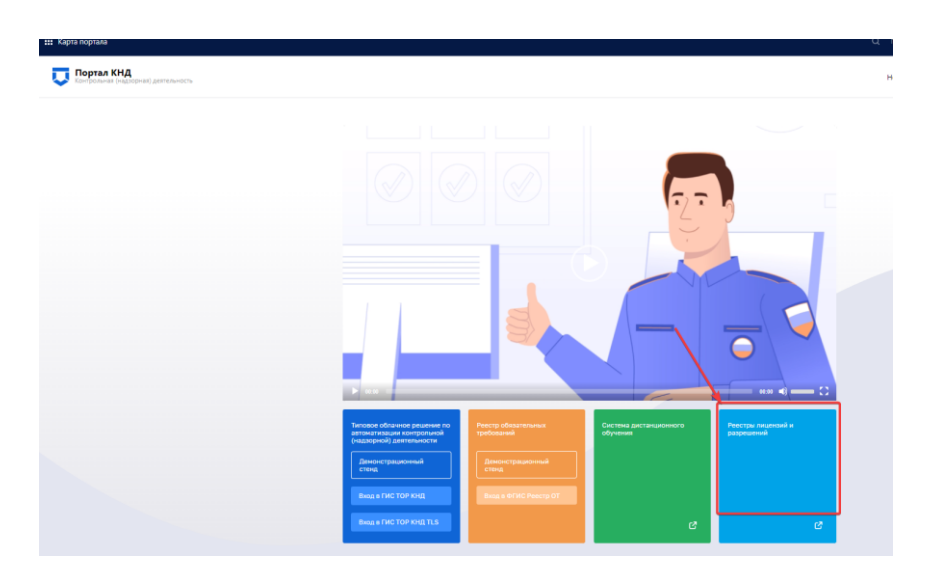

На портале <https://knd.gov.ru/main> переходим в реестры разрешений

Шаг 2

В строке поиска находим посредством использования одного / нескольких параметров интересующую лицензию и лицензиата

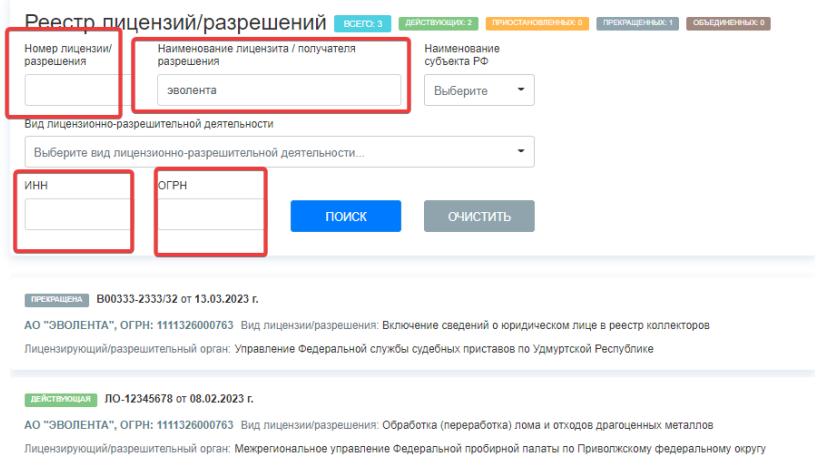

Шаг 3

В целях самостоятельного внесения изменений осуществляем авторизацию посредством ЕСИА

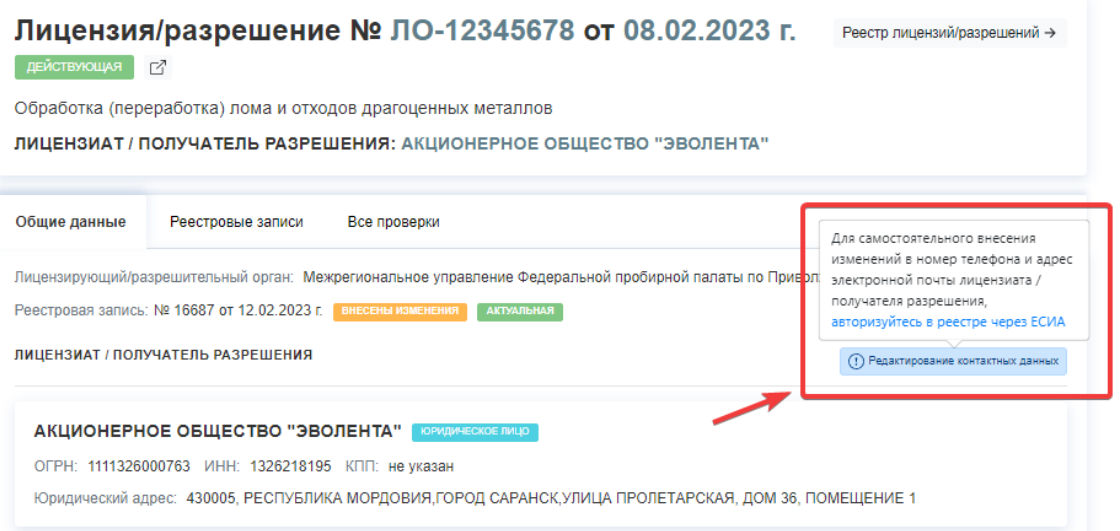

Шаг 4

После авторизации станет доступна возможность редактирования контактных данных при нажатии на кнопку «Редактировать»

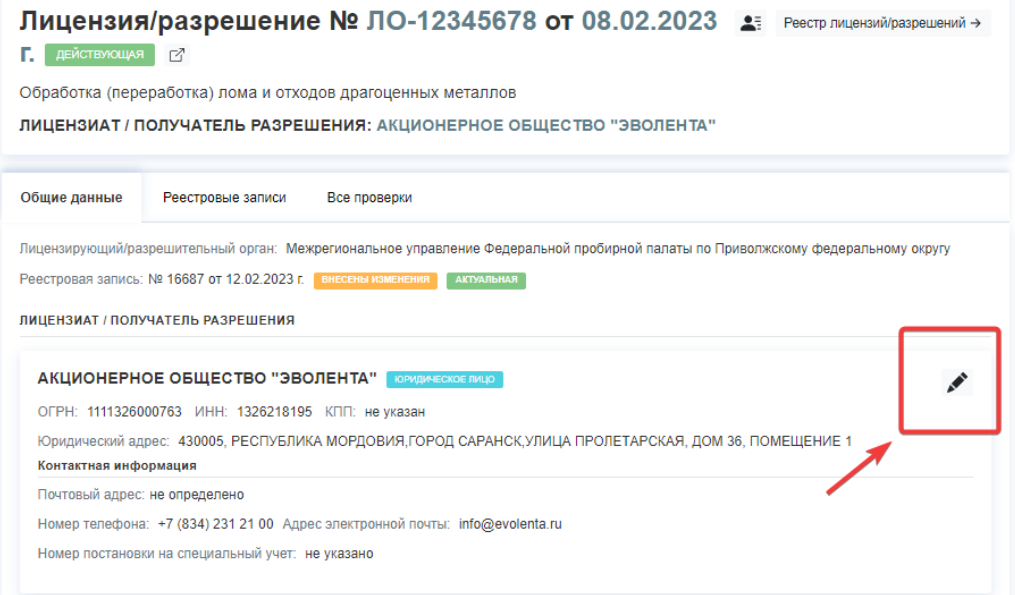

## Шаг 5

Внести изменения в данные о номере телефона / адресе электронной почты. Нажать на кнопку «применить»

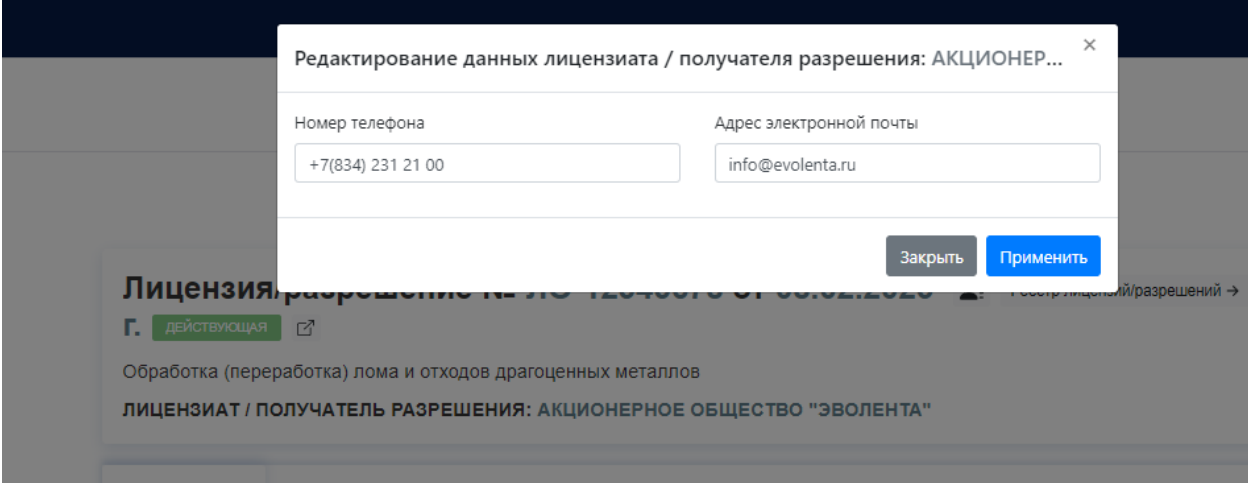

## Шаг 6

Изменения сохранены